# SFT@Cloud – tools

February 4, 2022

# **Contents**

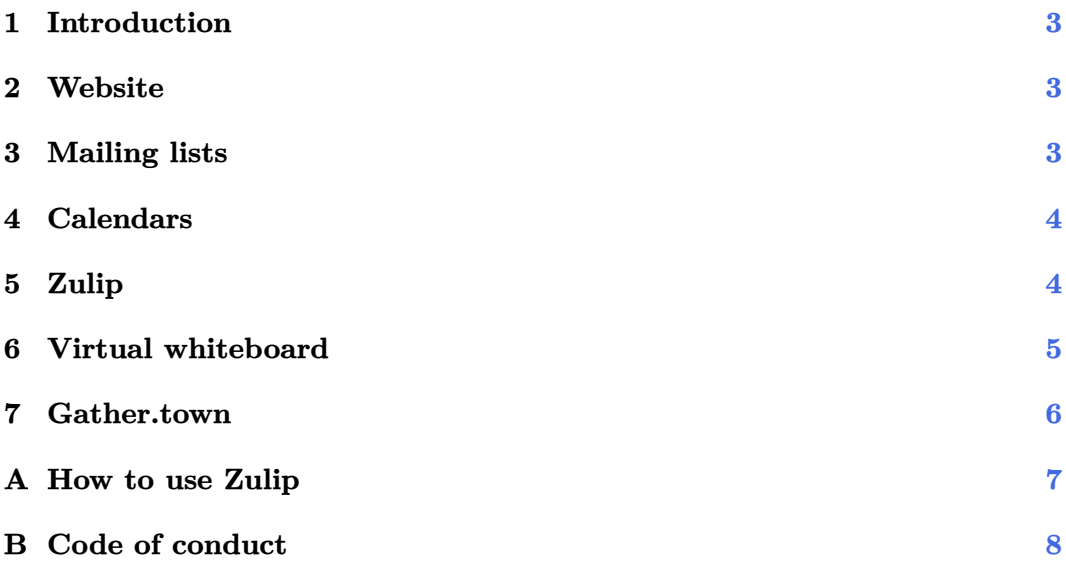

#### **Summary**

- website: [string-field-theory.org](http://string-field-theory.org)
- mailing list:
	- **–** email: [string-field-theory@services.cnrs.fr](mailto:string-field-theory@services.cnrs.fr)
	- **–** registration: [listes.services.cnrs.fr/wws/subscribe/string-fie](http://listes.services.cnrs.fr/wws/subscribe/string-field-theory) [ld-theory](http://listes.services.cnrs.fr/wws/subscribe/string-field-theory)
- calendar (Google):
	- **–** view: [bit.ly/sft-cal](http://bit.ly/sft-cal)
	- **–** ical: [calendar.google.com/calendar/ical/hf8pd03igr3q6vajo9j66c](http://calendar.google.com/calendar/ical/hf8pd03igr3q6vajo9j66chr0g%40group.calendar.google.com/public/basic.ics) [hr0g%40group.calendar.google.com/public/basic.ics](http://calendar.google.com/calendar/ical/hf8pd03igr3q6vajo9j66chr0g%40group.calendar.google.com/public/basic.ics)
- instant messaging (Zulip): [sft.zulipchat.com](http://sft.zulipchat.com)
- gather.town: [gather.town/app/zpuadMmXyENRIHhB/SFTCloud](http://gather.town/app/zpuadMmXyENRIHhB/SFTCloud)
- virtual whiteboard: [Write](http://www.styluslabs.com/download/) (see Section [6](#page-4-0) for configuration)
- code of conduct: Appendix [B](#page-7-0) and [string-field-theory.org/code-of-co](http://string-field-theory.org/code-of-conduct) [nduct](http://string-field-theory.org/code-of-conduct)
- contacts:
	- **–** general: [contact@string-field-theory.org](mailto:contact@string-field-theory.org)
	- **–** journal club organizers: [journal-club@string-field-theory.org](mailto:journal-club@string-field-theory.org)

#### Notes:

- Using any of these tools means that you have read and agree to the code of conduct (Appendix [B\)](#page-7-0).
- Any of these tools can be made at disposition of organizers of conference or other events. Just contact us for information.

# <span id="page-2-0"></span>**1 Introduction**

This document gathers general information on how to use the different tools set up for the string field theory (and related topics) community. You can share this document with anyone interested in taking part to the activities – in particular, with new students of your group. Any suggestion is welcome!

# <span id="page-2-1"></span>**2 Website**

### **Goals**

- Provide some visibility to research on string field theory and related topics (worldsheet string theory, string amplitudes, pure spinor formalism, homotopy algebras. . . )
- Give resources to students and people interested in the field (on who is actively working on these topics, what are useful resources to start learning, what are the current research topics. . . )
- Serve as anchor point for the other tools.

### **General information**

- Website: [string-field-theory.org](http://string-field-theory.org)
- We will try to keep up-to-date the list of researchers on the website don't hesitate to send information on new members in your group. If you see your name and don't want to appear on the website, let us know.
- On a longer-term basis, the goal is to make the website more dynamical by publishing on the blog (summary of article, etc.) and by adding more information (introduction for general public, physicists. . . ).

# <span id="page-2-2"></span>**3 Mailing lists**

### **Goals**

• Occasional communications on events (journal club, conferences, etc.), open positions, etc.

- Mailing list address: [string-field-theory@services.cnrs.fr](mailto:string-field-theory@services.cnrs.fr)
- Subscribe link: [listes.services.cnrs.fr/wws/subscribe/string-field](http://listes.services.cnrs.fr/wws/subscribe/string-field-theory) [-theory](http://listes.services.cnrs.fr/wws/subscribe/string-field-theory)
- Unsubscribe link: [listes.services.cnrs.fr/wws/signoff/string-field](http://listes.services.cnrs.fr/wws/signoff/string-field-theory) [-theory](http://listes.services.cnrs.fr/wws/signoff/string-field-theory)
- The registration email may arrive in the spam folder (especially in Gmail) and must be marked them as "non-spam". It also looks that some the confirmation email does not arrive in some cases, if this happens, let us know. We also recommend adding the mailing email to your whitelist.
- Anyone (even not registered) can send an email to the mailing list. Emails are put on hold until approval by a moderator to avoid spam.

### <span id="page-3-0"></span>**4 Calendars**

### **Goals**

• Collect all events related to SFT in a single calendar.

### **General information**

- Links:
	- **–** view: [bit.ly/sft-cal](http://bit.ly/sft-cal)
	- **–** ical: [calendar.google.com/calendar/ical/hf8pd03igr3q6vajo9j66c](http://calendar.google.com/calendar/ical/hf8pd03igr3q6vajo9j66chr0g%40group.calendar.google.com/public/basic.ics) [hr0g%40group.calendar.google.com/public/basic.ics](http://calendar.google.com/calendar/ical/hf8pd03igr3q6vajo9j66chr0g%40group.calendar.google.com/public/basic.ics)
	- **–** calendar (website): [string-field-theory.org/calendar](http://string-field-theory.org/calendar)
	- **–** list of events (website): [string-field-theory.org/events](http://string-field-theory.org/events)
- Event organizers can contact us to get write access on the calendar.

# <span id="page-3-1"></span>**5 Zulip**

### **Goals**

- Instant messaging with Latex for scientific discussions organized by topics.
- Shared knowledge database: public discussions on published papers and talks, Q&A on concepts, etc.
- Private space for collaborators.

- Server: [sft.zulipchat.com](http://sft.zulipchat.com)
- Useful links:
	- **–** overview of research features: [zulip.com/for/research](http://zulip.com/for/research)
	- **–** desktop and mobile apps: [zulip.com/apps](http://zulip.com/apps)
- Tutorials:
- **–** The app is providing a quick tour when connecting for the first time.
- **–** [Getting started with Zulip](https://zulip.com/help/getting-started-with-zulip) (official documentation).
- **–** [Brief introduction in the](https://sft.zulipchat.com/#narrow/stream/239182-Announcements/topic/How.20to.20use.20Zulip/near/229584926) Announcements stream (see also Appendix [A\)](#page-6-0).
- **–** [Test channel](https://sft.zulipchat.com/#narrow/stream/239201-Test-channel) (for playing with the different features).
- **–** If you have a doubt for which stream to use for a given subject, take the one where you think people will look for. If needed, it is possible to change the stream a posteriori.
- Setup:
	- **–** Access is by invitation only (any member can invite someone). If you want to join, ask someone you know or contact the administrators.
	- **–** Register as "Firstname Lastname" to help everyone recognize each other.
	- **–** [Introduce yourself](https://sft.zulipchat.com/#narrow/stream/239020-General/topic/Introduce.20yourself) in the General stream.
	- **–** Remember to select the streams you want to follow. Upon registration, you are automatically subscribed to default list of streams on general topics.
	- **–** You can create a private stream and invite your collaborators to discuss on a project. Adding Project: at the beginning of stream name is recommended for easy organization (for you). *No one* (not even administrators) can access a private stream.
- Note: in principle, Zoom can be integrated in Zulip, but this does not work currently.

### <span id="page-4-0"></span>**6 Virtual whiteboard**

### **Goals**

• Shared whiteboard using [Stylus Write 3](http://www.styluslabs.com/) where people can write at the same time (discussion, checking notes, talk. . . ).

- [Stylus Write 3](http://www.styluslabs.com/) is an open source note-taking app. It is available on all mobiles and desktop platforms, and notes can be viewed/edited simultaneously by several persons.
- Useful links:
	- **–** desktop and mobile apps: [www.styluslabs.com/download](http://www.styluslabs.com/download)
	- **–** features: [www.styluslabs.com](http://www.styluslabs.com)
	- **–** whiteboard service: [www.styluslabs.com/share](http://www.styluslabs.com/share)

#### **Procedure**

- 1. set default server: in Menu -> Preferences -> Advanced -> Whiteboard server ,
	- write landau.mynetgear.com
- 2. create whiteboard:
	- (a) open document
	- (b) click on: Menu -> Document -> Create whiteboard
	- (c) set title (default: same as filename)
	- (d) ID: identifier for the current session (by default, a random ID is generated)
	- (e) User: some username *without* space (ideally, concatenated firstname and last name with first letter capitalized)
	- (f) Password: must be left empty
- 3. join whiteboard:
	- (a) in the main interface (file folder), click on the icon with two heads
	- (b) ID: same as the one used to create the whiteboard
	- (c) User: some username without space (for example, firstname and first letter of last name), password must be empty
	- (d) The file is saved in the current folder.
- 4. Joining successfully is indicated by a message in the bottom of the app and a cloud in the top left corner.
- 5. ID and user connected can be checked in: Menu -> Document -> Whiteboard Info
- 6. To exit the shared document, click on the cloud in the top left corner.

### <span id="page-5-0"></span>**7 Gather.town**

#### **Goals**

• Provide a place for informal discussions during events.

- [gather.town](https://gather.town/) is a virtual community software which allows to interact dynamically. People move an avatar and start to hear and see each other as they get closer and closer. This helps creating parallel discussions and reproducing a coffee-break-like environment which is missing in Zoom.
- Link: [gather.town/app/zpuadMmXyENRIHhB/SFTCloud](http://gather.town/app/zpuadMmXyENRIHhB/SFTCloud)
- This space is always opened and can be used by anyone. Get-togethers before and after journal clubs will happen in gather.town.
- Access is restricted by password. If you want to use this space, ask someone you know or contact the administrators.

### <span id="page-6-0"></span>**A How to use Zulip**

[Zulip](https://zulip.com/) is an open source software for instant messaging, with a focus on professional group collaboration with Latex support.

Messages are sorted in two levels:

- *stream* (or channel): general theme of discussion
- *topic*: set of related messages within a stream

Topics allow to follow a discussion over an extended period of time on a given subject, even if other people started to discuss something else (topics are optional). Private streams can be created to discuss a project with collaborators only.

Streams and topics can be selected in the left panel: stream are preceded by a colored *#* and its topics are revealed by clicking on it. By default, users are subscribed to all thematic streams ("String field theory", "Worldsheet theory", etc.). You can manage (subscribe/unsubscribe) your streams by clicking on Add streams in the left pane: subscribed streams have a tick on the right, and you can subscribe to a new stream by selecting it and clicking Subscribe in the right pane.

The central view shows the messages of the selected stream. On top of each message is indicated its stream and topic. Clicking on a message puts forward all messages of the associated topic and opens the reply form at the bottom of the page. The right side shows the users taking part to that stream (a green dot indicates that the user is online). It is possible to mute topics and streams to avoid getting notifications (which notification type is sent can be configured in the profile). Settings can be edited by clicking on the wheel in the upper-right corner.

You can have private discussion with one person by clicking on their name. It is also possible to create private streams and to invite people for discussions in small groups. No one (not even administrators) can access the content of a private stream.

It is possible to use Latex to display formulas and to highlight code written in various programming languages. Inline Latex formulas can be inserted by using double dollars on each side:

 $$x = 1$ \$\$

Full-line formulas are inserted using three backquotes ' on each side:

```
\epsilon \epsilon \epsilon\int dx \, x^2 = \frac{x^3}{3}'''
```
More generally, code can be highlighted by adding the name of the programming language after the first three backquotes:

```
''' python
print (1)
.<br>. . .
```
### <span id="page-7-0"></span>**B Code of conduct**

Regardless of their position, participants to events and activities of the SFT community (SFT@Cloud) are expected to:

- Act in an ethical and collaborative manner at all times as prescribed by the [MIT Physics Community Values](https://physics.mit.edu/about-physics/community-values/) of well-being, respect, inclusion, collaboration, and mentorship.
- Treat each other with dignity and respect, support and encourage each other's growth, and step in as needed to maintain an environment free of discrimination, harassment, and bullying.
- Work with the utmost scientific integrity and respect the confidentiality of information and work presented during meetings and private discussions.
- While questions, discussions, and scholarly debate are encouraged, be mindful that their words and actions do not stifle the contributions of others, especially participants who may be affected by systemic biases.
- Harassment, intimidation, or inappropriate remarks about individual characteristics such as gender, race, sexual orientation, physical ability, age, national origin, religion, or citizenship status will not be tolerated.
- Use one's full name for all tools (especially, Zoom, Zulip, gather.town, whiteboard) in the form "Firstname Lastname", and not abbreviations, first names or device names such as "iphone27".

Violations can be reported to the organizers of the event or to the administrators of the website ([contact@string-field-theory.org](mailto:contact@string-field-theory.org)).

(This code is inspired from the ones at [MIT Physics Department,](https://physics.mit.edu/about-physics/community-values/) [CTP,](https://physics.mit.edu/research/labs-centers/center-for-theoretical-physics/) and [IAIFI.](https://iaifi.org/code-of-conduct.html) SFT@Cloud is an informal collaborative group and not affiliated to any of these institutes.)